## Enhancements in . . . **Blackboard** Blackboard Learn 9.1 Service Pack 1

# **Release Overview**

Blackboard Learn™ 9.1 Service Pack 1 (SP1) includes many unique enhancements spanning all four Blackboard Learn modules. These enhancements are based on client requests and feedback. This document summarizes the enhancements available to Course Instructors and Organization Leaders as well as students and other participants. Please refer to the Blackboard Learn Instructor or User Guides for additional information.

## **Course Delivery**

When logged in, users now have a **visual indicator** that display's their name and avatar if avatars are available in the system.

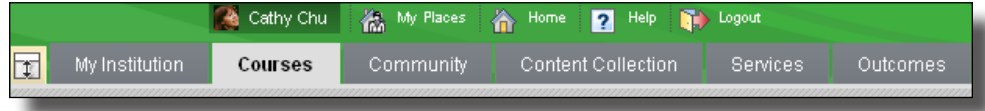

### **Course Content**

- **Mashup** links are now visible when the Text Editor is off.
- + The Text Editor allows users to select left-to-right or right-to-left orientation of text.

 When **Course Links** are created, the link and the location are automatically populated, providing consistency across the link name and location.

 **Move** and **Copy** are now two distinct options for content items. This allows items that cannot be copied such as Tests, Surveys, and Assignments to be moved to another location.

 Items hidden in the table of contents in **Learning Modules** are made unavailable so they cannot be accessed directly. Additionally, **Learning Modules** have been enhanced so that when they are copied, links to any tests, assignments, or surveys, are created.

### **Communication and Collaboration**

- + The **Discussion Board** has two enhancements to streamline grading and create consistency across all collaborative tools.
- Instructors can clearly identify and grade users who are members of Groups participating in group discussions.
- Instructors can enter grades, comments, and feedback when viewing Discussions similar to the experience in Wikis Blogs, and Journals.

### **Assessment and Grade Center**

- Creating and taking **Tests** have several enhancements to reduce errors and increase efficiency.
- Test-takers are reminded to submit answers before they are allowed to leave a test.
- Random Blocks and Question Sets are both available for instructors to add groups of questions to tests. Random Blocks pull questions into a test from a pool based on certain criteria. They are dynamic and reflect changes to the question pool. Question Sets are static and are made up of specific questions selected to be in the Question Set used in the Test.
- Question and response statistics are displayed for each question on the Assessments Attempts page. For K12 licensed clients, Standards that are aligned to test questions are viewable from this centralized location.
- + The Grade Center has been enhanced to improve grading efficiencies and reduce errors.
	- Instructors are prompted to save or delete specific Grade Center columns when deleting a Group with gradable Blogs, Journals, Wikis, or Discussion Forums or Threads.
	- Instructors navigating away and then back to the Grade Center in one login session are returned to the last scroll point they viewed or graded in the grid.

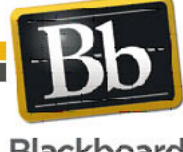

## **Blackboard** Enhancements in . . . Blackboard Learn 9.1 Service Pack 1

• Instructors can color code Grade Center cells that meet certain criteria such as grade threshold, exempted grade and so on. This new feature helps instructors spot trends and action areas in large Grade Centers.

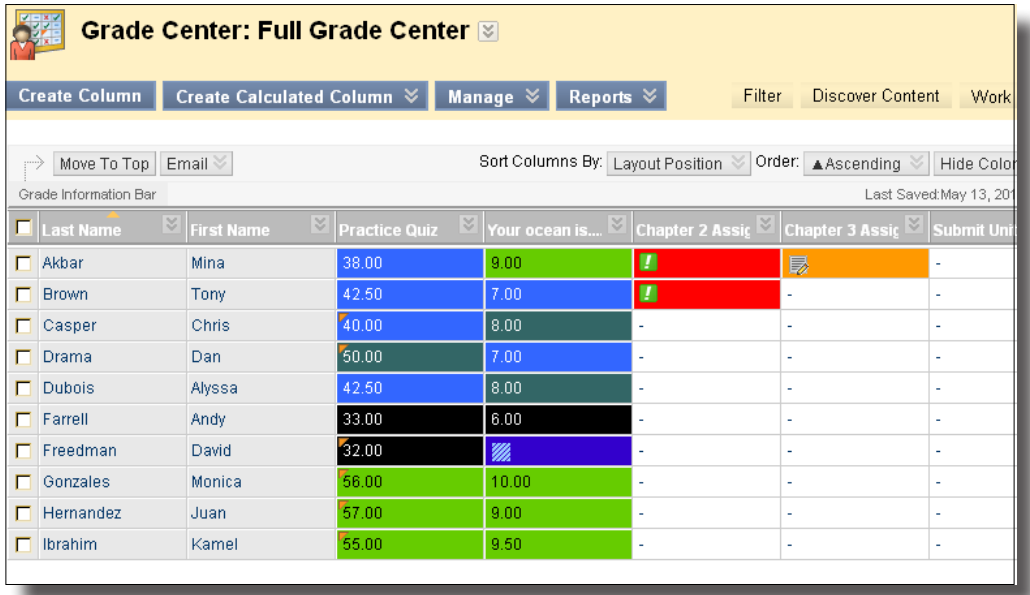

## **Community Engagement**

Users have the ability to re-order their courses or organizations in the **My Courses** and **My Organizations** modules, adding another level of personalization to the modules.

The **My Organizations** module now has all the same customization features as the My Courses module.

## **Content Management**

Automatic opening of Web Folder from Internet Explorer has been restored to **WebDAV**. This new implementation is more reliable but has some limitations. Web Folder will automatically open for IE for Windows XP or Windows Vista SSL (https). Users with Windows 7 or using a non-SSL server are provided with clear and specific operating system instructions.

#### **Navigation**

 The **Shortcut View** takes up less space vertically to reduce scrolling. A Bookmark link has been added for immediate access to bookmarks. Jump To... and Search Content have also been added to the left side for consistency and improved access.

**Breadcrumb Navigation** uses the separator between folders as an active button to open a drop-down menu. Items in the drop-down include all the folder's associated subfolders, making navigation in the folder hierarchy much faster. The Content Collection breadcrumb brings users to the "top" folder where they can select any of the content areas.

A **Contextual Menu for the current Folder** is available to allow users to perform operations such as edit, set permissions, bookmark and open the 360 View, making it easy to see which folder is being edited and saving extra clicks.

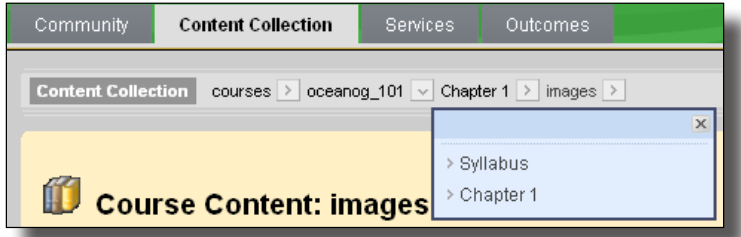

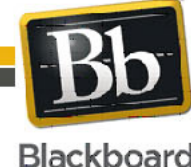

Blackboard and the Blackboard logo are registered<br>trademarks of Blackboard Inc. Copyright © 2010. Blackboard Inc. All rights reserved. trademarks of Blackboard Inc.

2

## Enhancements in . . . **Blackboard** Blackboard Learn 9.1 Service Pack 1

#### **Email**

- **Emailing** content to users has been improved, make selecting recipients easier and more intuitive.
	- The To, CC, and BCC labels are now buttons that allow selecting individual users, courses or organizations, a group, or roles within the course or organization.
	- The system will now check that recipients have access to the emailed files or folders. Users will be warned if recipients do not have access to read the files. If recipients do not have access to read the files, the system can automatically set read permissions after confirmation with the user.

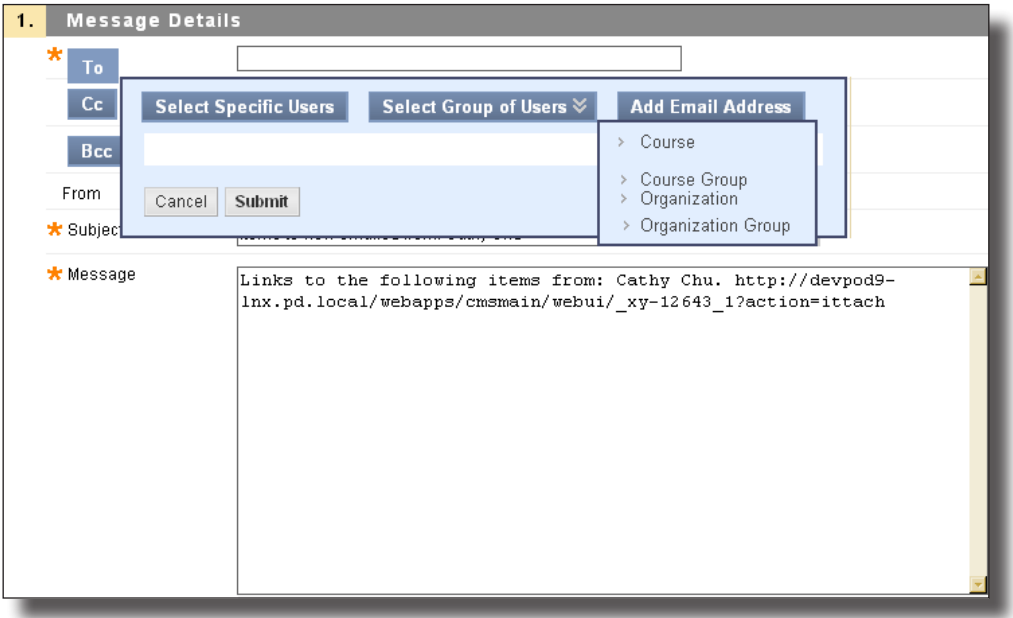

## **Outcomes Assessment**

### **Evaluating Artifacts and Portfolios**

 The **evaluation process** is now much easier for users who rate artifacts and portfolios. The list of submissions now has contextual information about existing evaluations including how many evaluations there are, who last evaluated the submission, when it was last evaluated and on in progress evaluations.

The **Evaluate** page includes the rubric directly on the page along with the artifacts being assessed.

#### **Curriculum Maps**

 A warning appears to users if they attempt to navigate away from an open curriculum map before saving their work. Curriculum Maps can now be moved and copied. Comments entered in Curriculum Map cells now appear in 360o Reports.

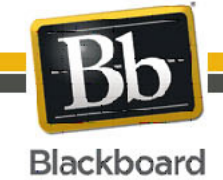

3